#### <span id="page-0-0"></span>Gestion de versions avec Git

#### Lucas Nussbaum

lucas.nussbaum@univ-lorraine.fr

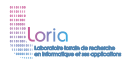

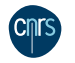

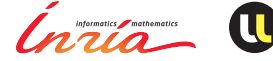

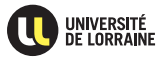

## **Logiciels de gestion de versions**

- ▶ Ou *Version Control System* (VCS) ou RCS : Revision Control System, ou SCM : Source/Software Code/Control Management
- **EXECTE:** Permettre la traçabilité d'un développement
	- " *Qui a changé quoi ? [Pourquoi](https://git.kernel.org/cgit/linux/kernel/git/torvalds/linux.git/commit/arch/x86/kernel/hpet.c?id=9014ad2a500cb3d260987cb5d63fd940f6bbbbe1) ? Quand ?* (log, blame)
	- " *Qu'est-ce qui a changé exactement ?* (diff)
- Collaborer sur un développement
	- ◆ Travailler à plusieurs sur un fichier, en gérant les conflits
- **Pas limité au développement logiciel** 
	- Administration système (avec outils de gestion de configuration comme Puppet ou Chef)
	- ◆ Documents (souvent avec LaTeX)

## **Historique**

cf [https://en.wikipedia.org/wiki/List\\_of\\_revision\\_control\\_software](https://en.wikipedia.org/wiki/List_of_revision_control_software)

- ► SCCS (1972), RCS (1982) : local, fichier par fichier
- ► CVS (1990):
	- ◆ Gère un ensemble de fichiers, mais chaque fichier a sa version
	- ◆ Client-serveur (*repository* CVS)
	- ◆ Surcouche à RCS
- ► Subversion (2000) :
	- ◆ Corriger la plupart des défauts de CVS commits atomiques, versionnement des répertoires
	- $\bullet$  Mais toujours client-serveur

# **Historique (2)**

#### Modèle client-serveur limité :

- ! Commits entremêlés si développements simultanés
- Incite à faire de gros commits pour garder une séparation logique
- Ou à utiliser des branches (mais mal supporté dans Subversion)

Emergence des VCS (Version Control Systems) distribués :

► BitKeeper (1998), Arch (2001), Darcs (2002), Monotone (2003), Bazaar (2005), Git (2005), Mercurial (2005)

Git est sorti vainqueur :

- $\blacktriangleright$  Le plus performant
- Mais l'un des plus difficiles à maitriser

#### **Commandes de base**

- $\triangleright$  Créer un dépôt vide dans le répertoire courant : git init
	- ◆ Ou récupérer un dépôt existant : git clone *url*
- ! Demander à git de suivre un fichier (après l'avoir créé) : git add *fichier*
	- ◆ Enregistrer les modifications faites sur un fichier : git commit *fichier*
	- ◆ Ou préparer progressivement un commit : git add *f1* ; git add *f2* ; git commit (OU git commit  $-p$ )
	- " Ou committer toutes les modifications en attente : git commit -a
- ► Consulter l'état courant du dépôt : git status
- Envoyer des modifications vers le dépôt distant : git push
- ! Récupérer les modifications du dépôt distant : git pull

### **Commandes de base (suite)**

- ! Supprimer un fichier : git rm *fichier*
- ! Renommer un fichier : git mv *f1 f2*
- ! Consulter l'historique des commits : git log
- Consulter l'historique du code : git blame
- $\triangleright$  Consulter un commit particulier : git show a245a4e41db52ed76a30732ca97277fdaaad44e9
- $\triangleright$  Consulter les différences : git diff  $\dots$

#### **Manipuler les tags, l'historique et les branches**

- $\blacktriangleright$  git tag
- $\blacktriangleright$  git branch
- $\blacktriangleright$  git rebase
- $\blacktriangleright$  git checkout
- $\blacktriangleright$  git reset
- ▶ git commit -amend
- $\blacktriangleright$  git merge
- $\blacktriangleright$  git fetch
- $\blacktriangleright$  git bisect
- $\triangleright$  Pas d'ordre global sur les commits ( $\neq$  Subversion)
- ! Chaque commit est identifié par un hash SHA1 de son contenu f01765d134d897ff373e70c4f1df7610b810392e
- ! On peut aussi y faire référence sous une forme plus courte : git show f017 git show f01765d1

## **Staging area / Index**

- ! Git utilise une zone intermédiaire pour préparer les commits, appelée *Index*
- $\rightarrow$  git add permet de préparer un commit progressivement (y compris avec des bouts de fichiers : git add -p)

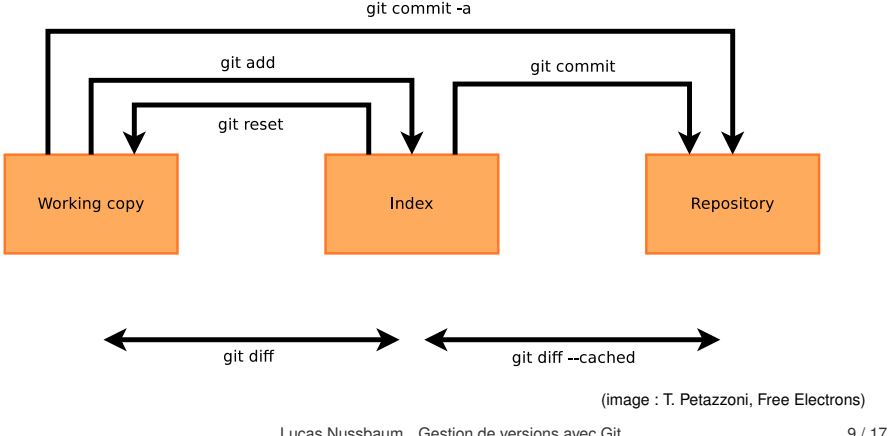

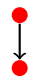

création d'une branche (git clone ou git checkout -b)

création d'une branche (git clone ou git checkout -b)

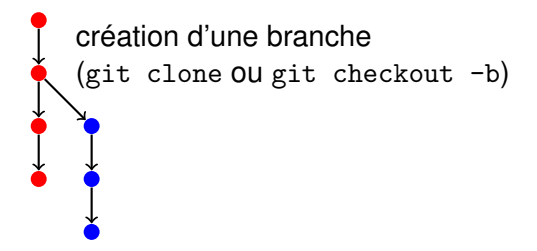

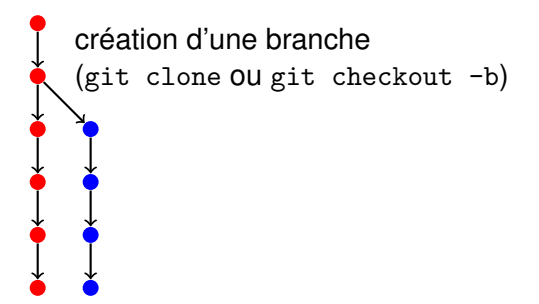

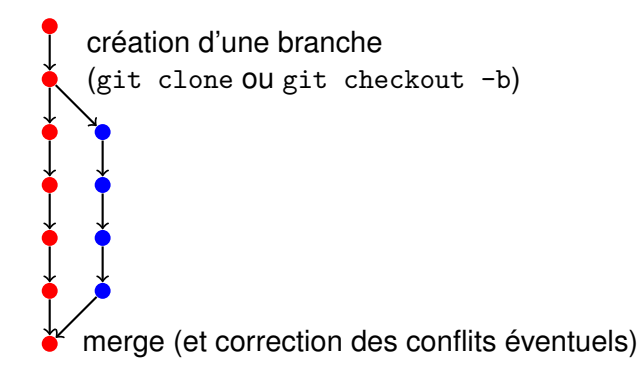

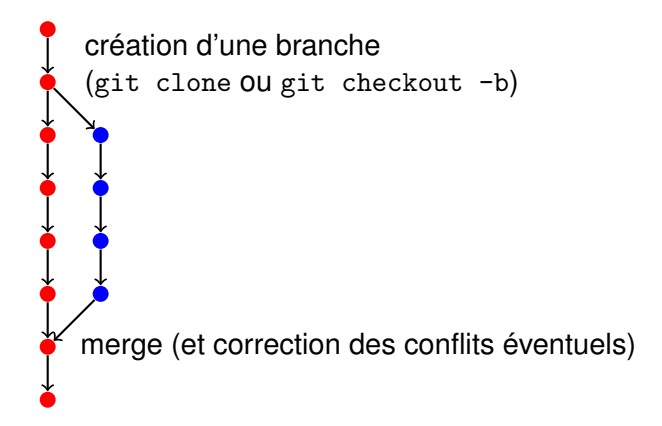

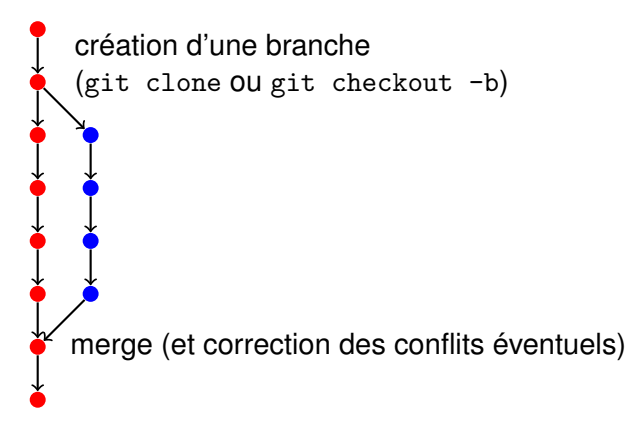

Une branche peut-être utilisée :

- ! Par le même développeur, pour travailler sur une fonctionnalité différente (*feature branch*)
- ! Par un autre développeur, pour travailler simultanément

#### **En pratique, de nombreuses branches utilisées**

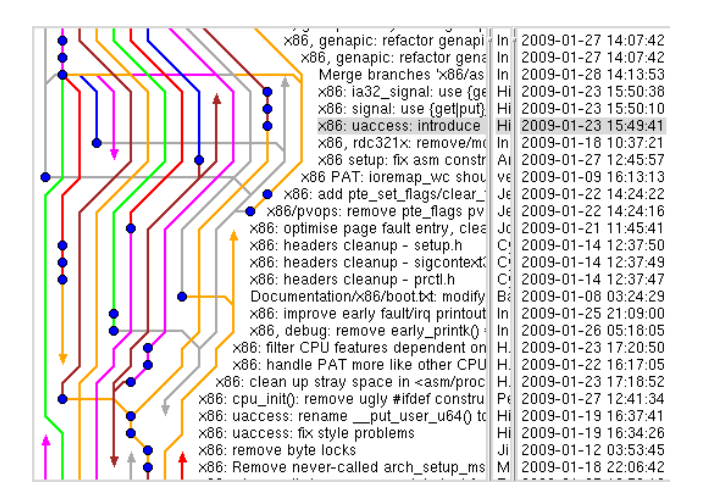

#### **Pas d'organisation ou de workflow imposés (1)**

### **Pas d'organisation ou de workflow imposés (1)**

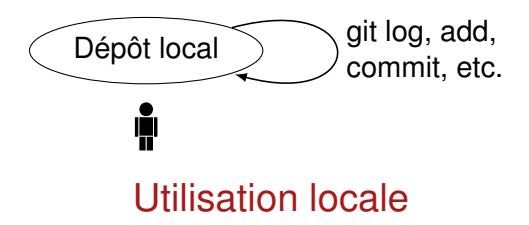

### **Pas d'organisation ou de workflow imposés (2)**

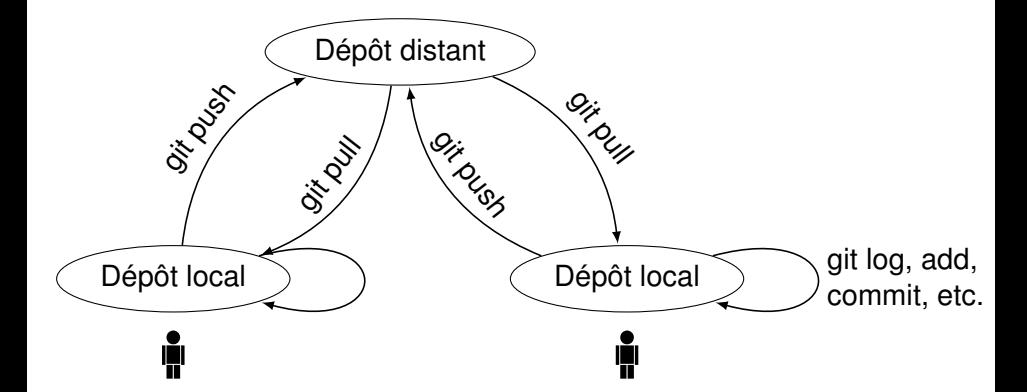

#### Dépôt commun distant (Gitolite, Redmine, FusionForge, *GitHub*)

## **Pas d'organisation ou de workflow imposés (3)**

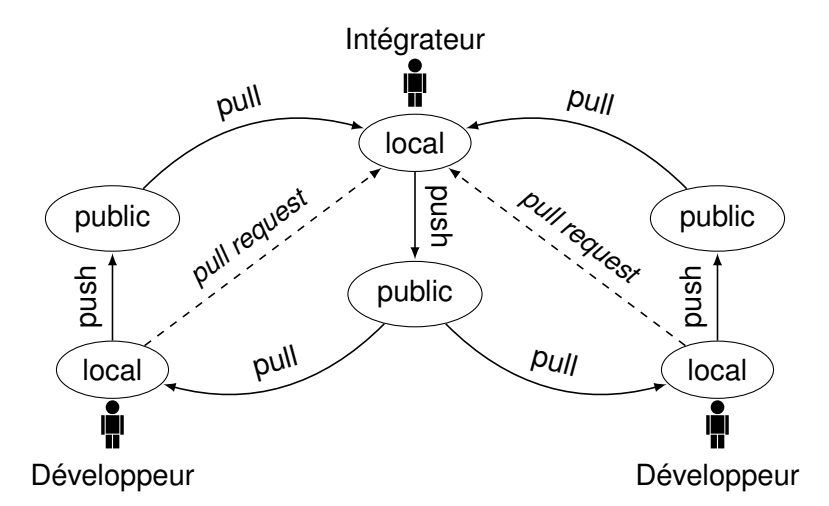

#### Utilisation distribuée (*GitHub*, Linux)

## **L'écosystème de Git**

- ! Services d'hébergement : GitHub, BitBucket, Gitorious (libre)
- ! Créer son propre hébergement :
	- ◆ Gitolite : simple gestionnaire de dépôts git, sans interface web
	- $\bullet$  GitLab : interface web, gestion de projets (bugs, etc.),
	- ◆ FusionForge : solution intégrée (git, svn, mailing lists, bug tracker, etc.), initialement basé sur SourceForge <https://sourcesup.cru.fr/>, <http://gforge.inria.fr/>
	- ◆ Redmine : solution intégrée, plus simple que FusionForge
- Visualisation de dépôts sur le web : gitweb
- ! Outils graphiques :
	- $\bullet$  Visualisation : tig (curses), gitk, giggle
	- $\bullet$  Manipulation : git cola
- ▶ Revue de code : Gerrit (cf <https://review.openstack.org/>)

### <span id="page-23-0"></span>**Exemple : OpenStack**

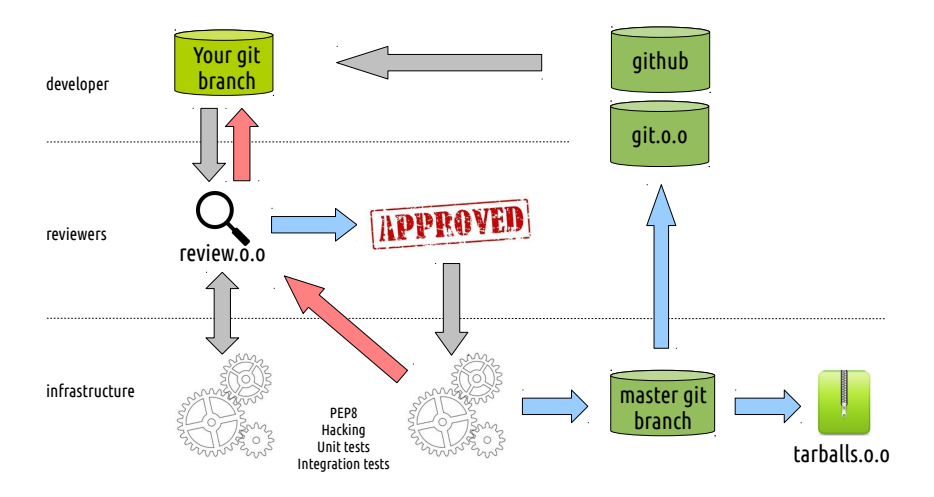

(figure : Thierry Carrez)

## **Apprendre Git**

De nombreux documents existent (inutile de réinventer la roue) :

- ! **Pro Git :** <http://git-scm.com/book/fr>  **livre en français** Objectif aujourd'hui : survoler le ch 1, faire les exemples du ch 2. Le ch 3 décrit les branches (quasi-nécessaire pour travailler à plusieurs)
- **E.** Git Magique : tutoriel, traduit en français (<http://www-cs-students.stanford.edu/~blynn/gitmagic/>) Analogie avec les jeux vidéos, qui permet de bien expliquer certains concepts difficiles
- <http://try.github.com/>:essayer git dans son navigateur
- gittutorial(7)
- ! Des centaines de ressources sur le Web